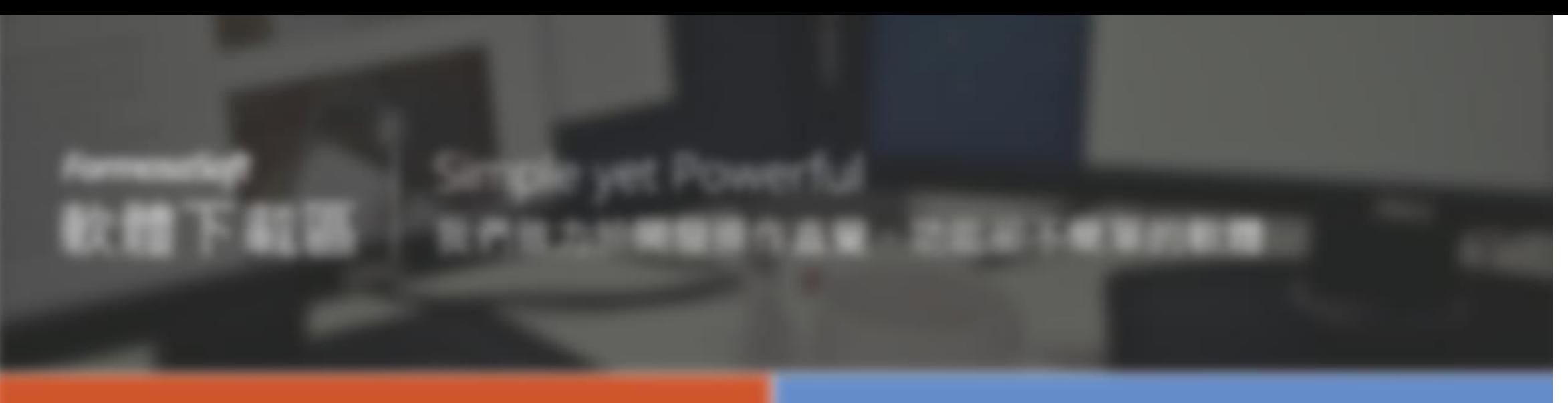

## **錄影注意事項及軟體操作教學**

**資訊總處教學科技中心 鄭雪娥**

**2023/9/15**

#### **準備設備與教材**

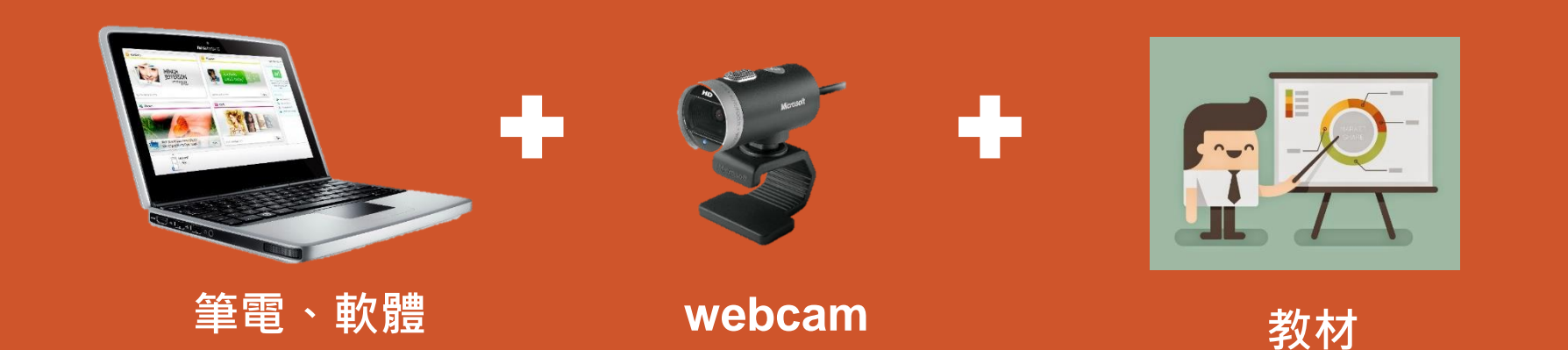

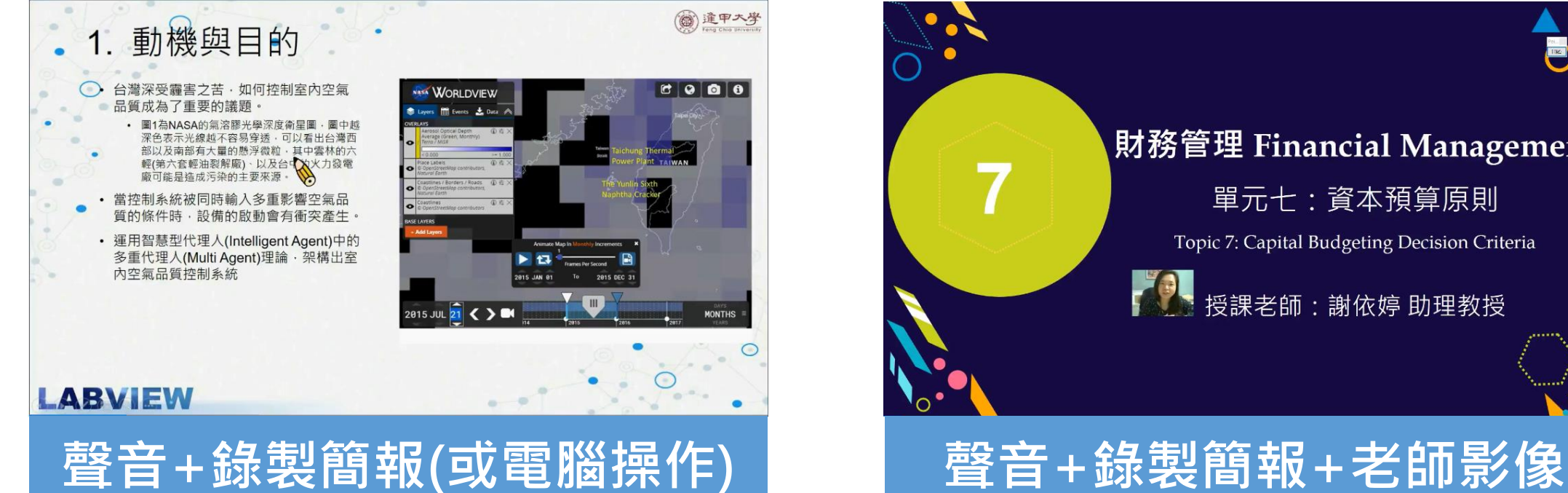

財務管理 Financial Management 單元七:資本預算原則 Topic 7: Capital Budgeting Decision Criteria 授課老師:謝依婷 助理教授

#### **注意事項**

#### **準備教材簡報**

- **簡報尺寸設定為16:9**
- **字型使用黑體,內文字體不宜太小,建議20字級以上**
- **每頁畫面至多3-5行文字,內容過多時,建議分頁呈現**
- **重要的知識點建議變色、放大或圖形化,並套用適當的動畫效果 來突顯重要性**
- **圖片只能縮小,放大解析度會糊掉**
- **教材來源應註明出處/作者,並遵守著作權確保合理使用。 例如:使用免費圖片/音樂或參考來源的網址等說明需註明清楚**
- **影片建議8~15分鐘內(1份簡報錄1支單元影片,內容仍需以完整學習概念或知識點為主)**

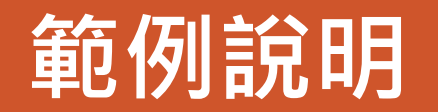

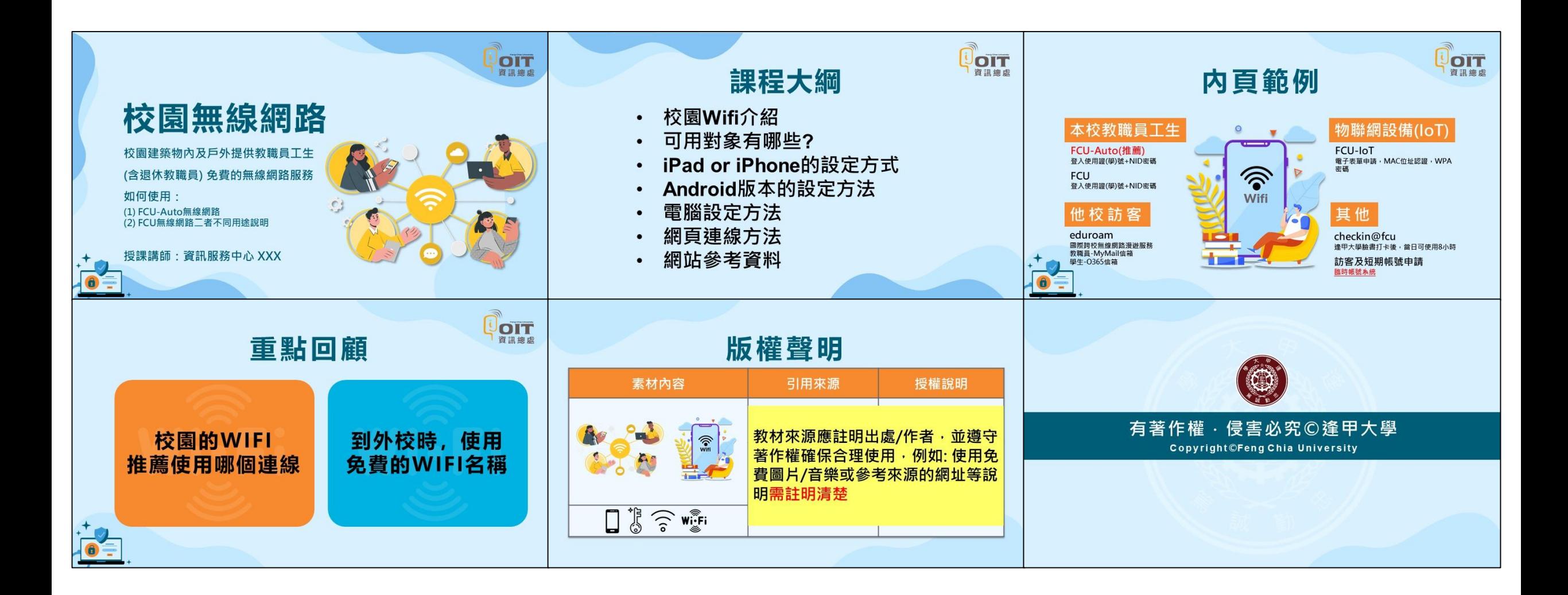

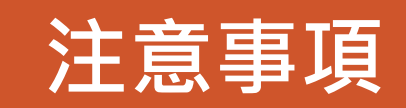

#### **錄影前,需確認那些事情**

- **手機關靜音**
- **檢查桌面解析度1920x1080**
- **更換為單純的電腦背景**
- **關閉電腦安裝的即時通信軟體**
- **錄製環境不宜太吵(例如:冷氣、電扇聲)**
- **老師入鏡時需注意服裝儀容、背景是否雜亂? 光線是否太暗?**

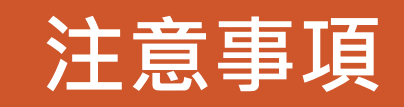

#### **開始錄影,需注意那些事情**

- **先試錄一段,確認收音品質後再開始**
- **動態簡報(有設定文字或圖片動畫)講解時,請隱藏滑鼠游標**
- **靜態簡報講解時,滑鼠游標請指引講解的位置**
- **每支影片要有開場,講解完要有結尾的感覺**
- **老師影像入鏡時,需多看鏡頭、多微笑**
- **換頁後再開始講話,並搭配親切用語(請看、請點、接下來)**
- **教材講解建議至少演練一遍以上(避免講解不順暢或是太多停頓)**
- **調整慣用詞語、疊字、贅詞(那、然後、對、嗯、吪 ……)**
- **1-2個字口誤時立即更正說明,表達自然則可不用重錄**

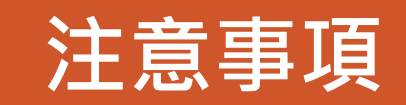

#### **何時該暫停錄影,需注意那些事情**

- **出現噪音時,應立刻停止錄製,等待環境安靜後再進行**
- **需要重講時,應立刻停止錄製並修剪影片**

 **請記錄需要修剪的位置 or 立刻至「編輯講解」刪除講錯的段落 重錄建議同一天完成,聲音才不會有落差**

### **講師就是剪輯師 ‧ 重新講一次免去花時間後製**

#### **EverCam 軟體介紹**

政府區

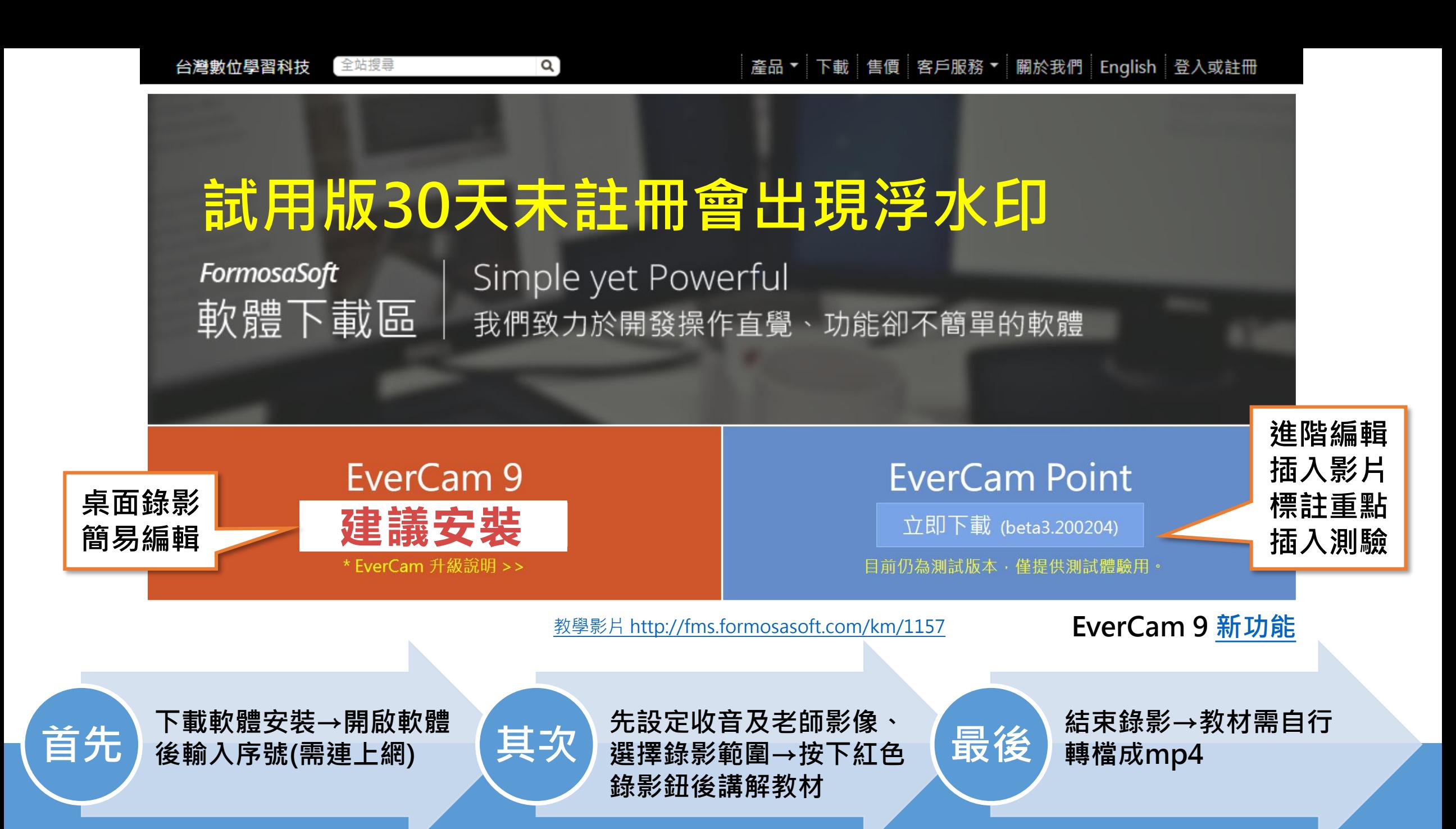

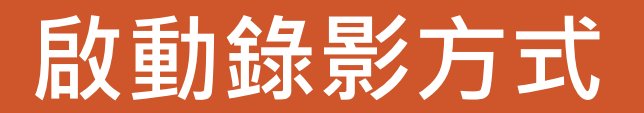

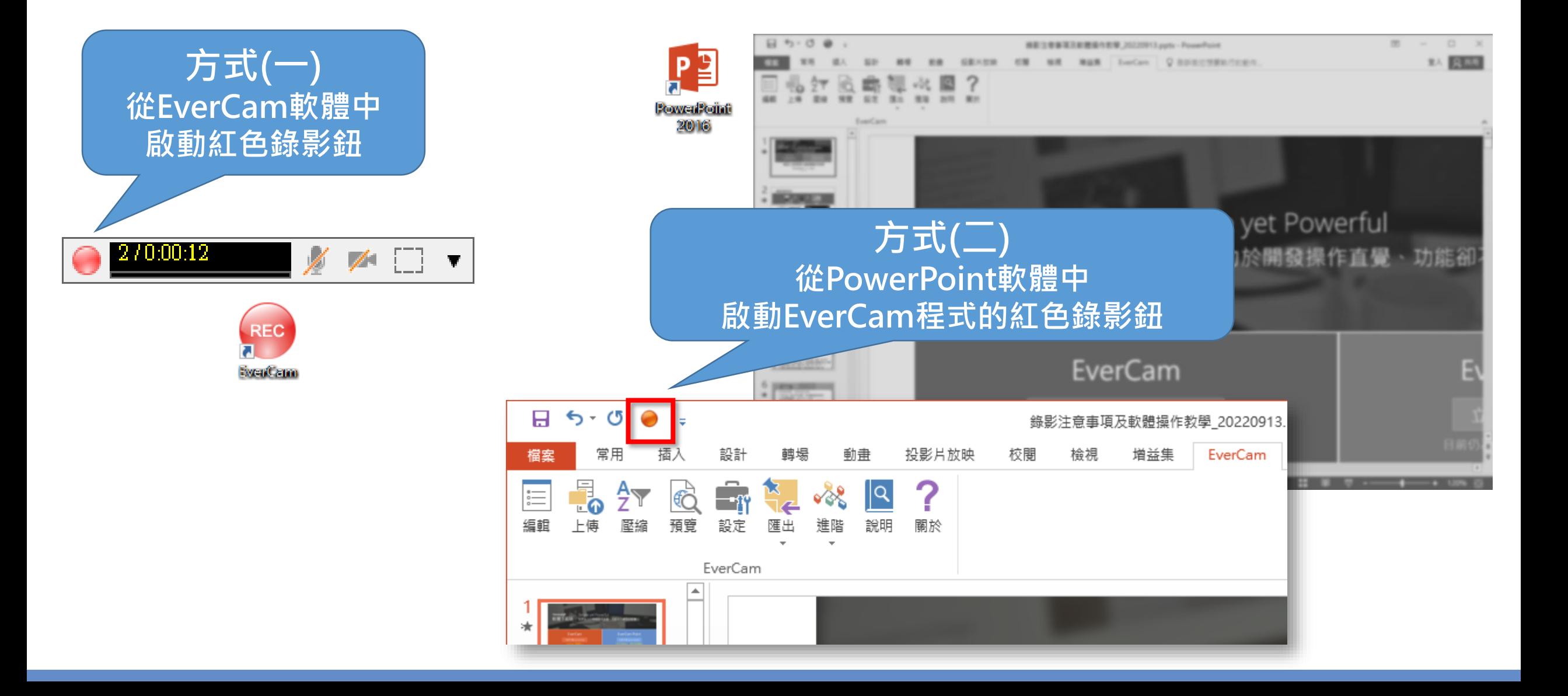

## **內嵌於PowerPoint的EverCam**

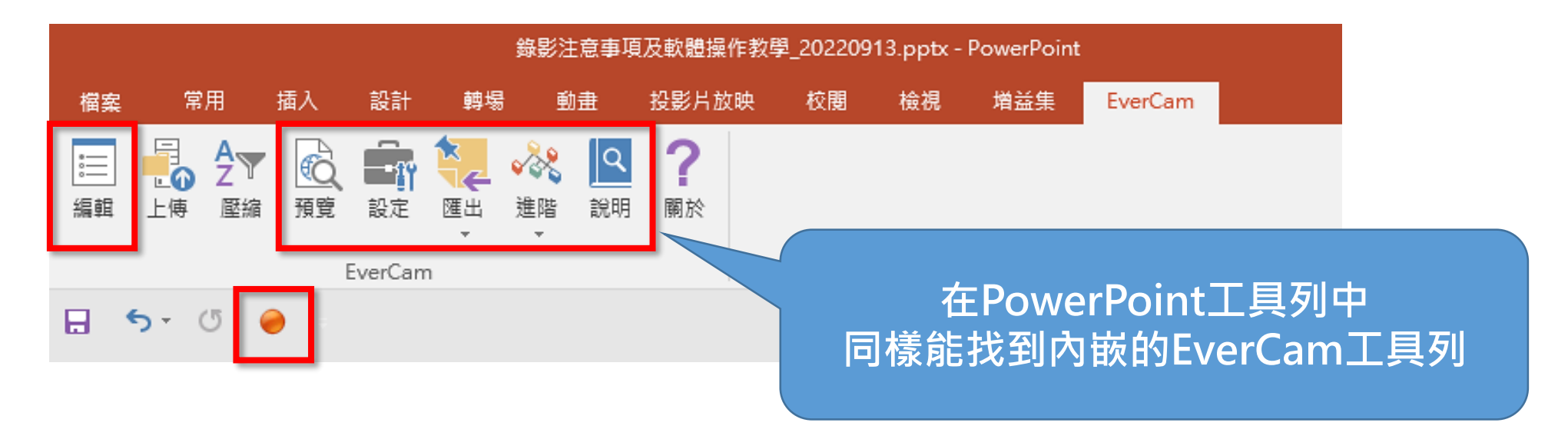

#### **紅鈕不見了,怎麼辦?**

**這通常是因為 PowerPoint 無法啟動外掛的 EverCam 程式造成的,可能是 PowerPoint 程式執行過程中當掉造成的,可以藉由 「重新啟用增益集」 的方式來解決。**

**工具Q&A**

**<http://fms.formosasoft.com/faq/290>**

**<http://fms.formosasoft.com/faq/292>**

## **開啟EverCam軟體**

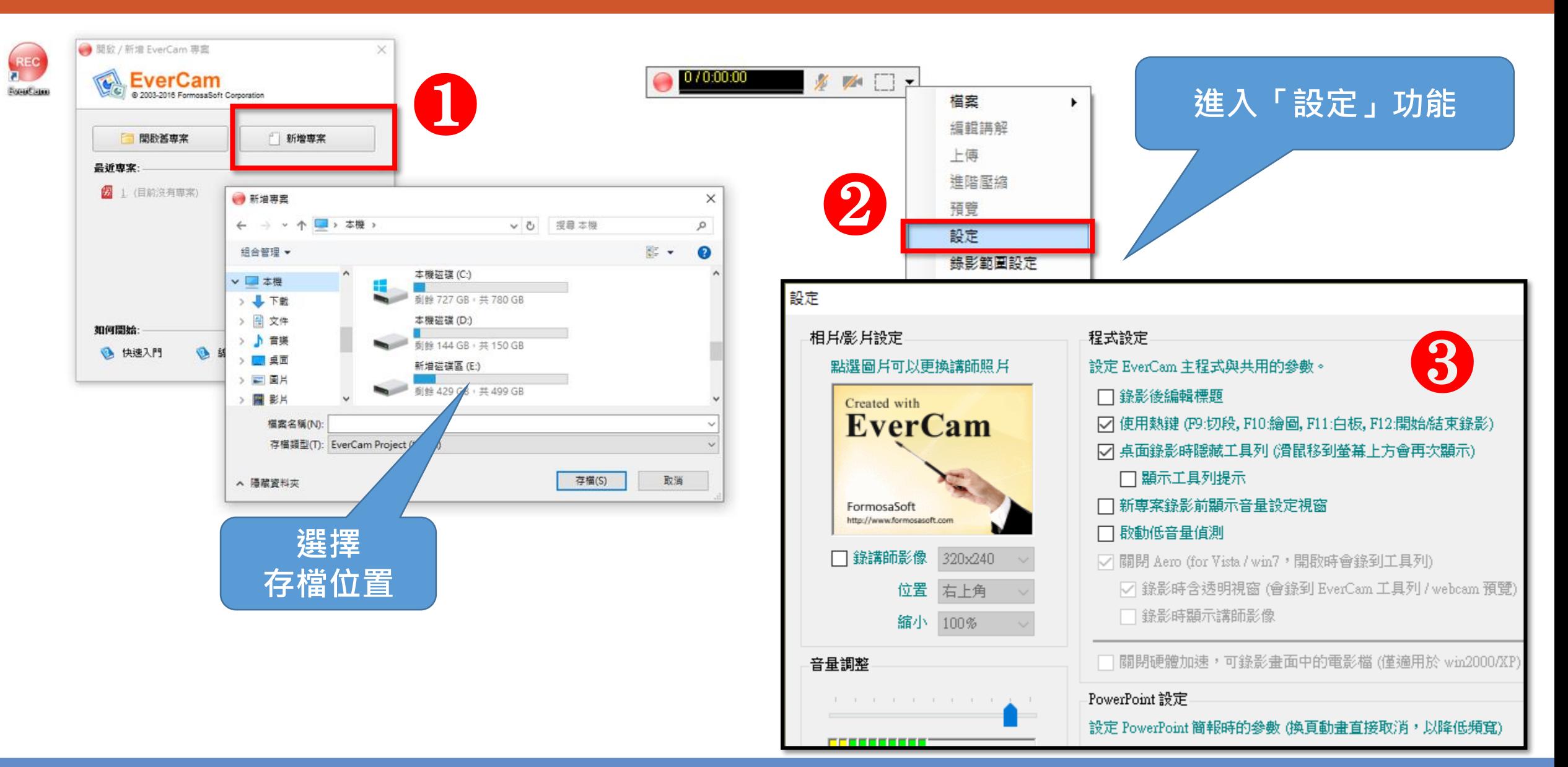

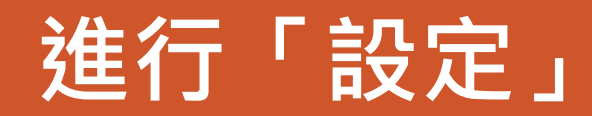

#### **可依需求選擇錄製影像 勾選後調整影像大小 及影像位置**

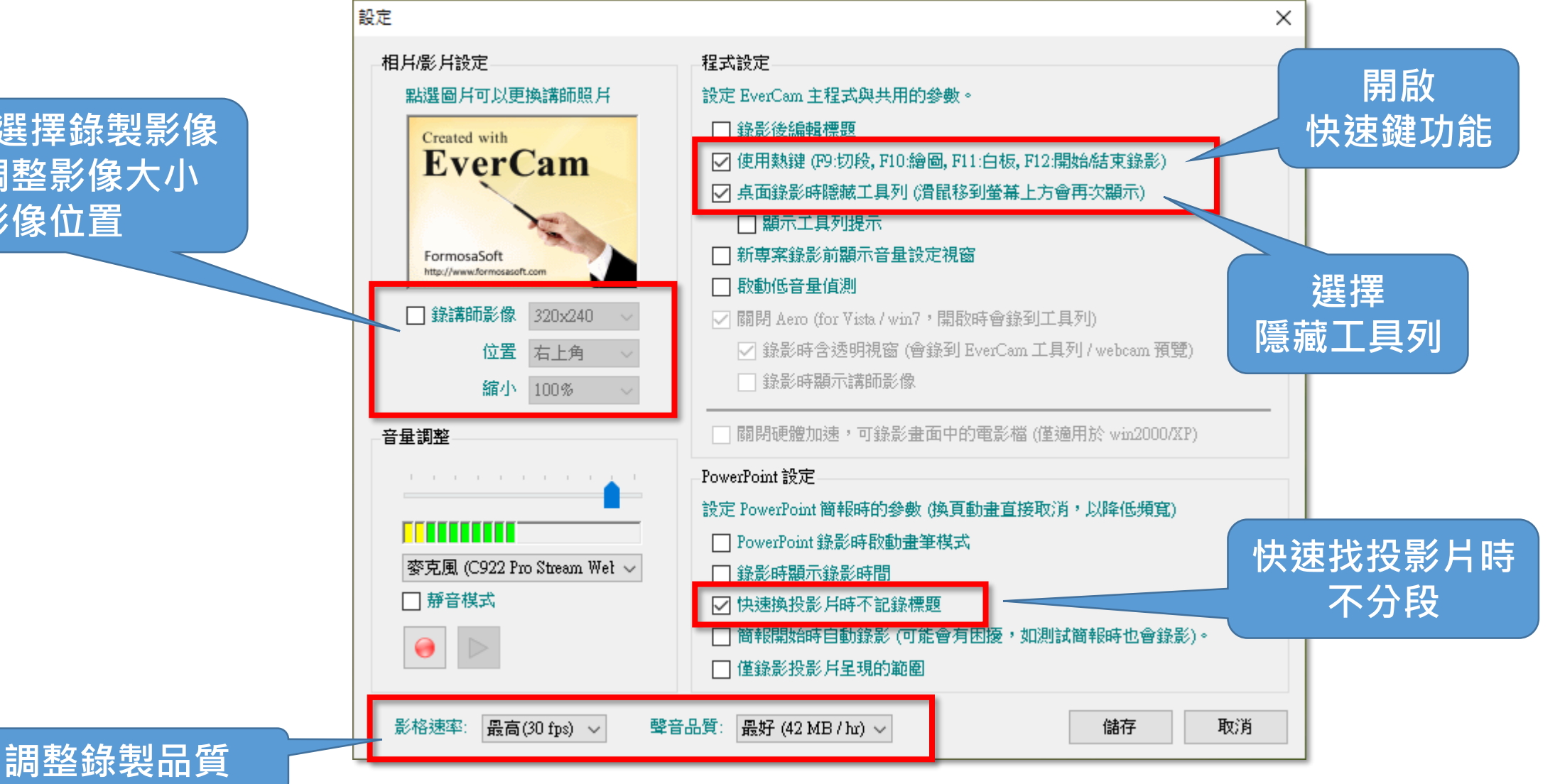

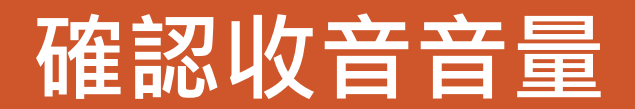

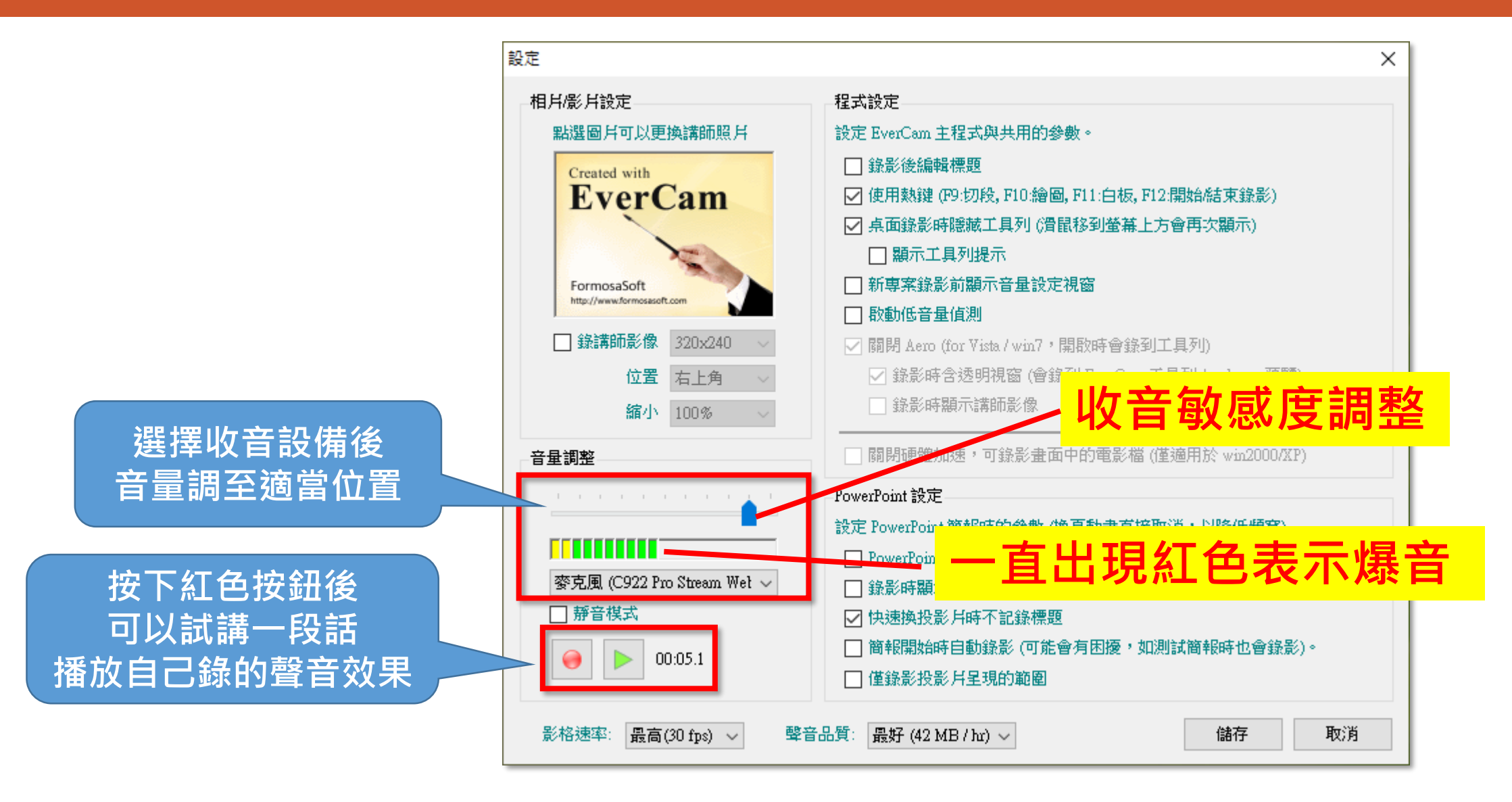

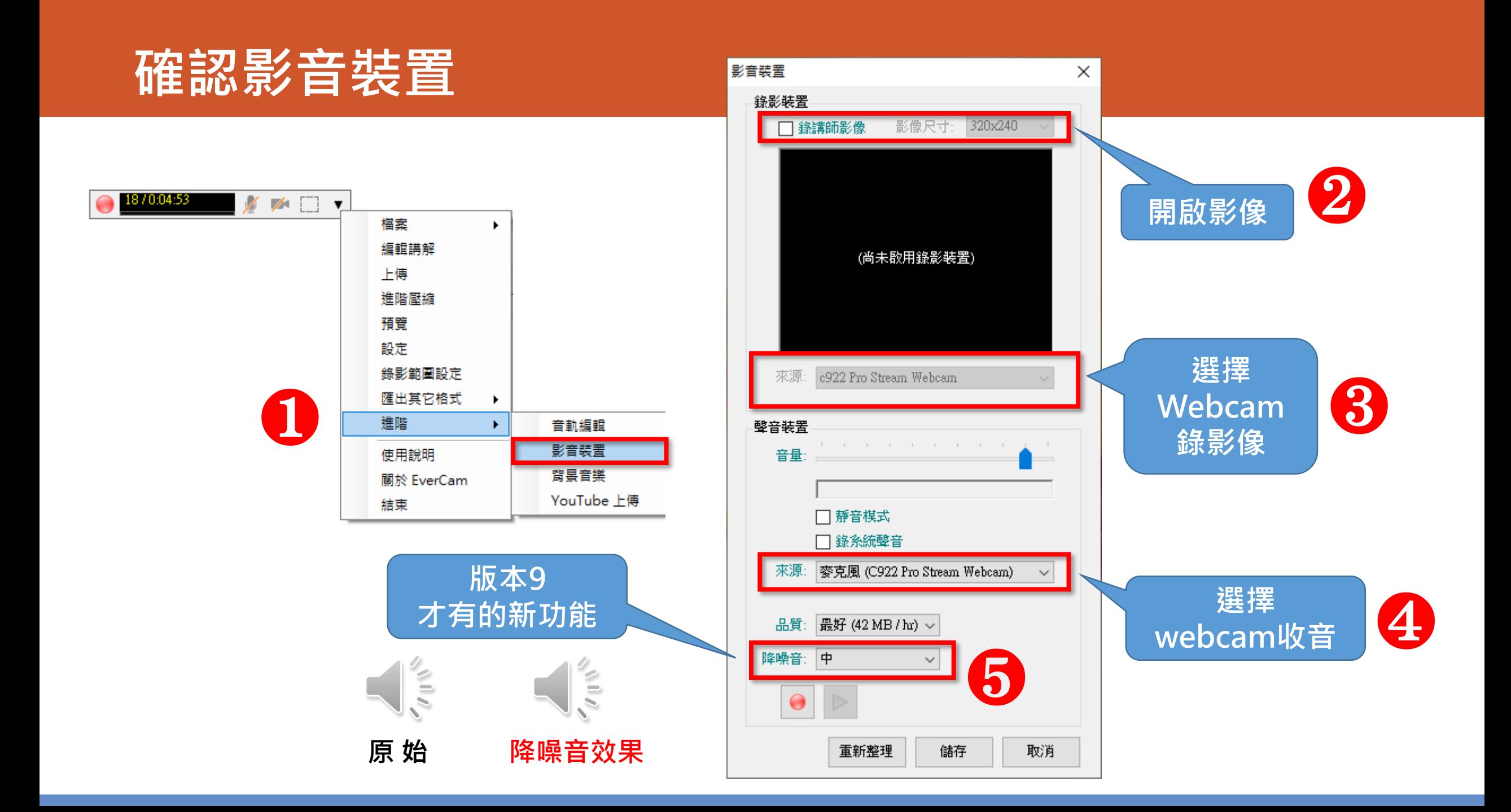

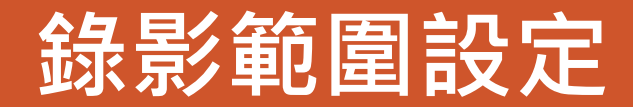

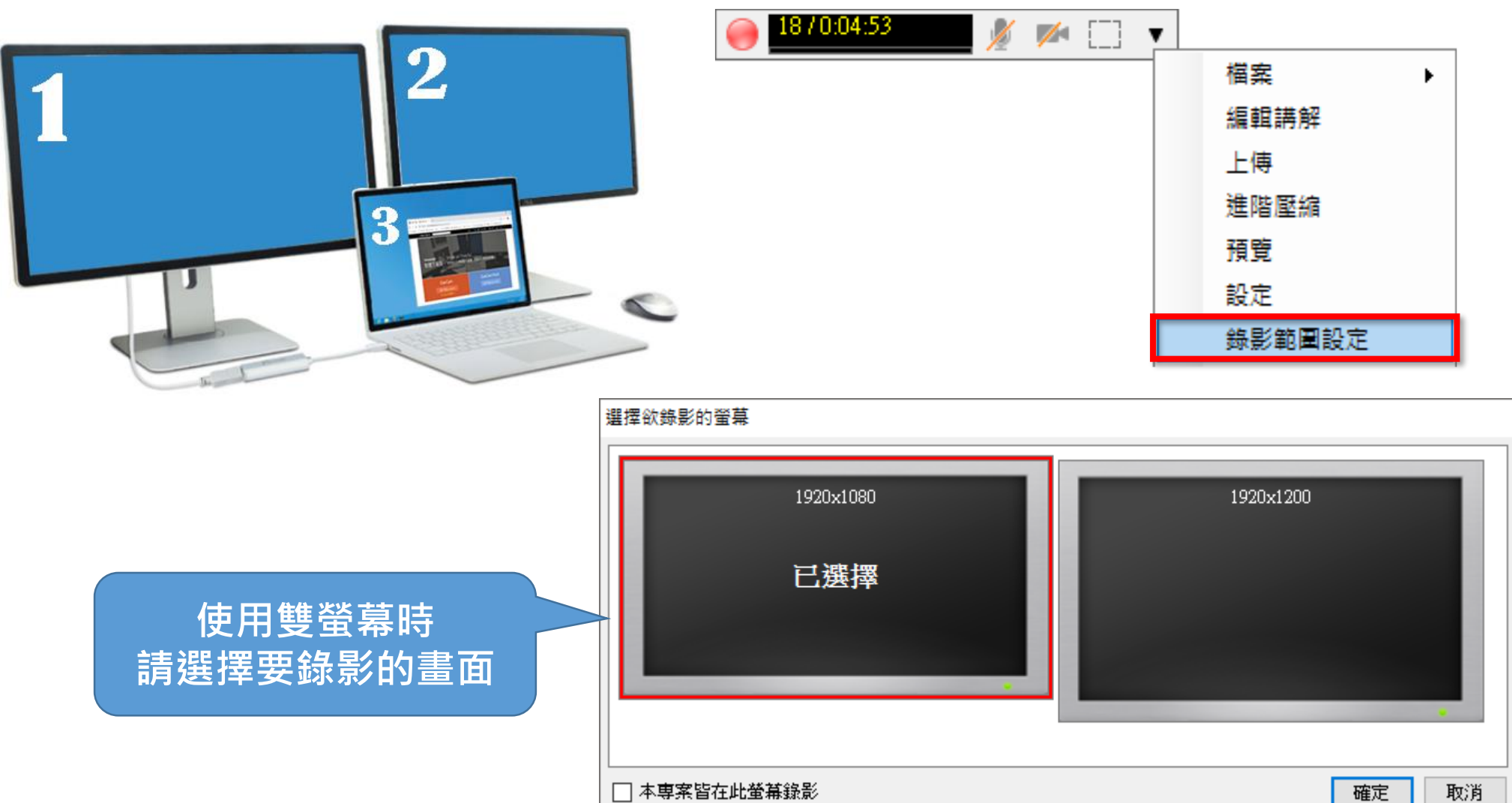

### **白板與畫筆功能**

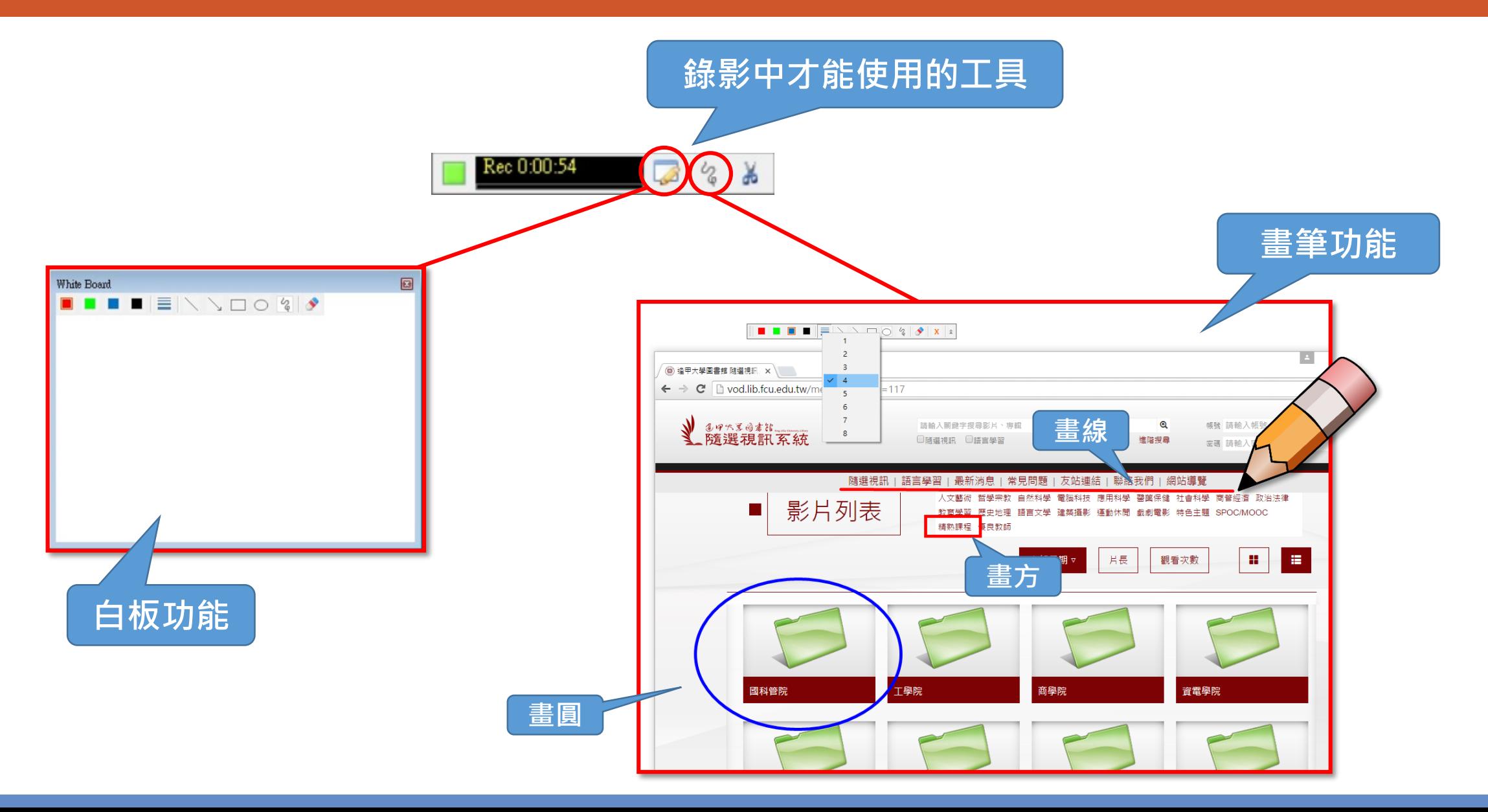

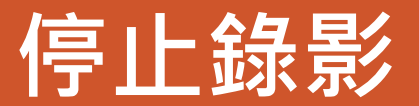

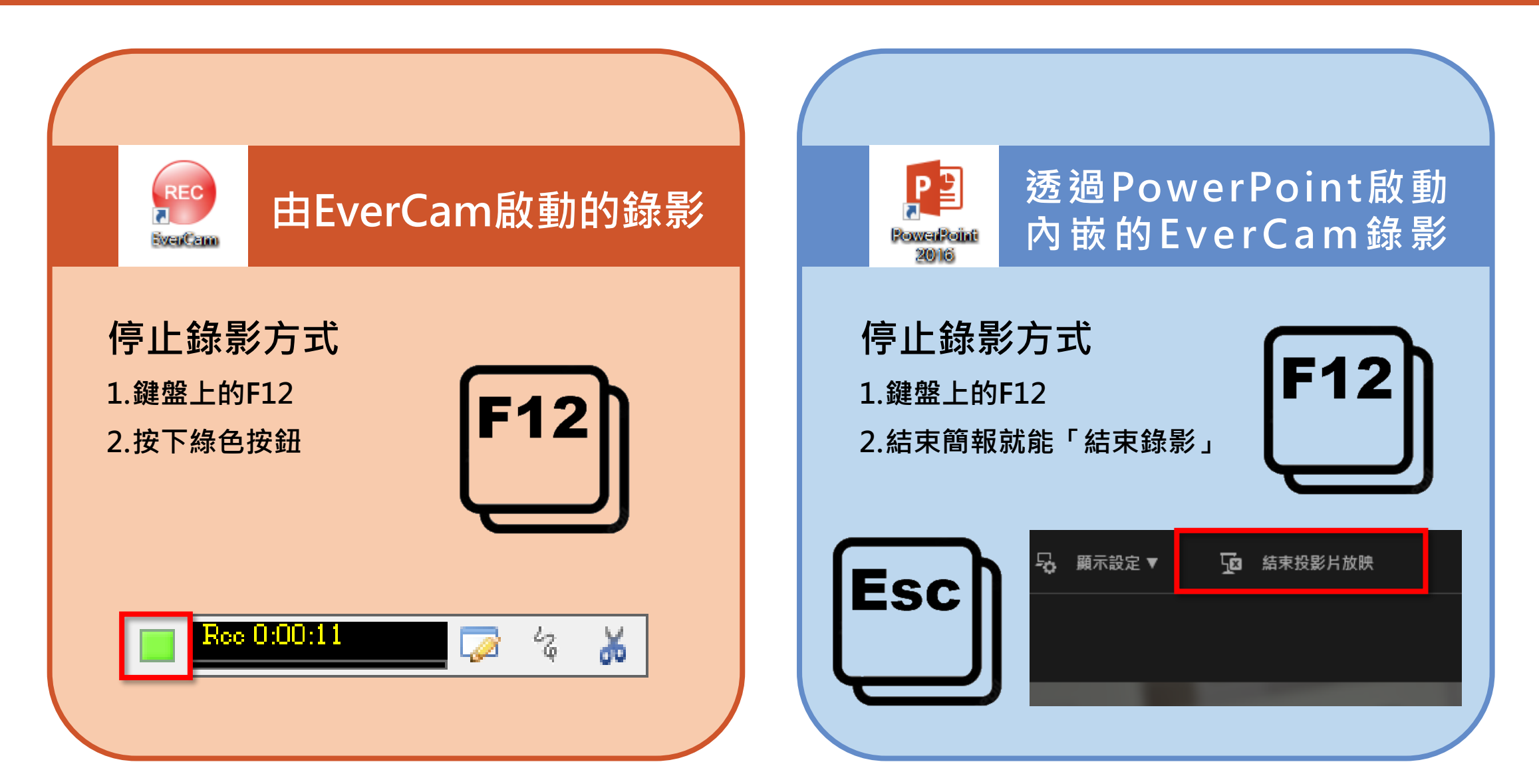

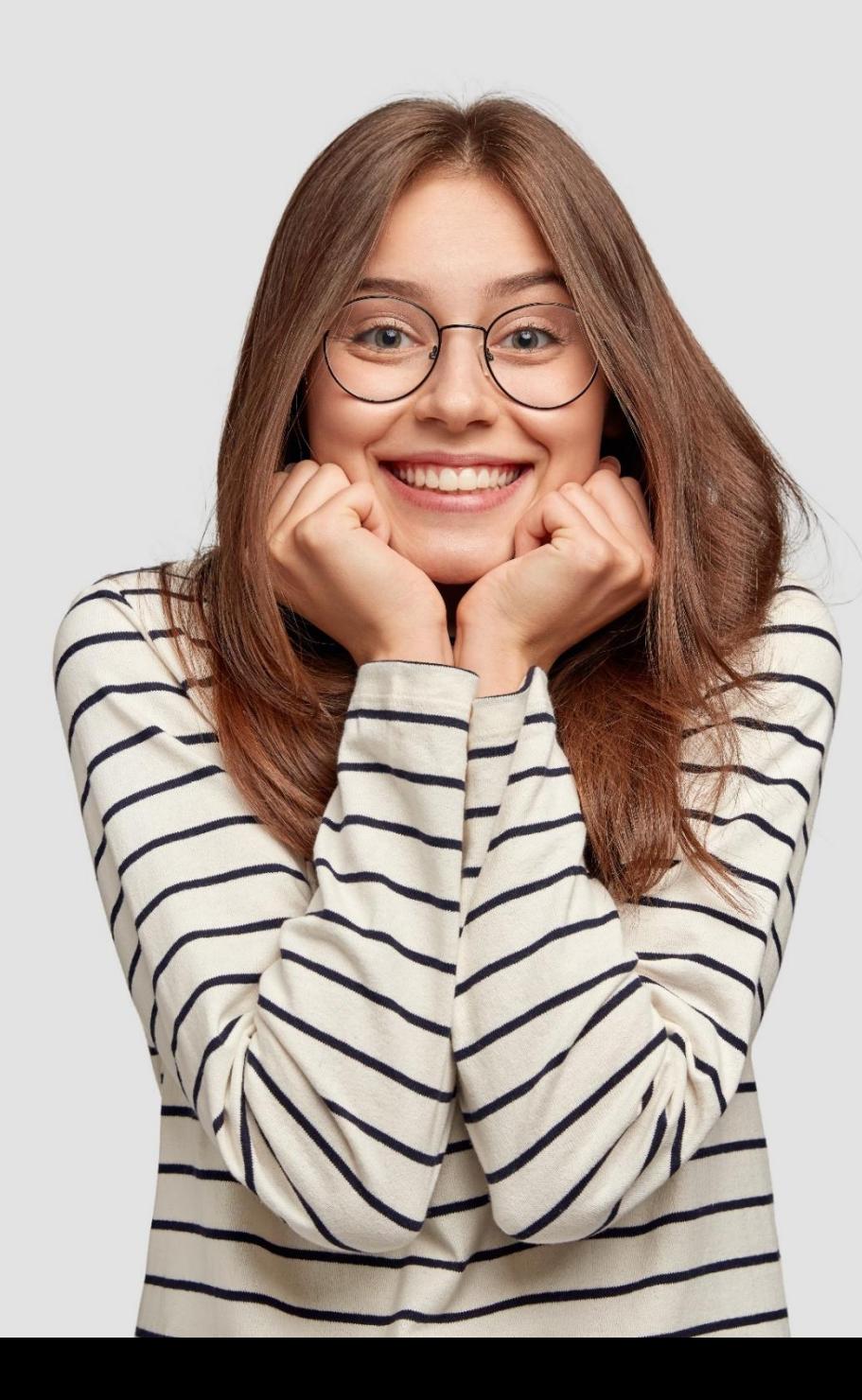

**新版本出爐! 2023年4月EverCam 10上線 優點包括: 視訊錄影檔案更小 匯出 mp4 更快 講師影像強化**

**版本功能差異:版本10在「設定」功能有較大的調整唷!**

## **EverCam 10「設定」新增功能介紹**

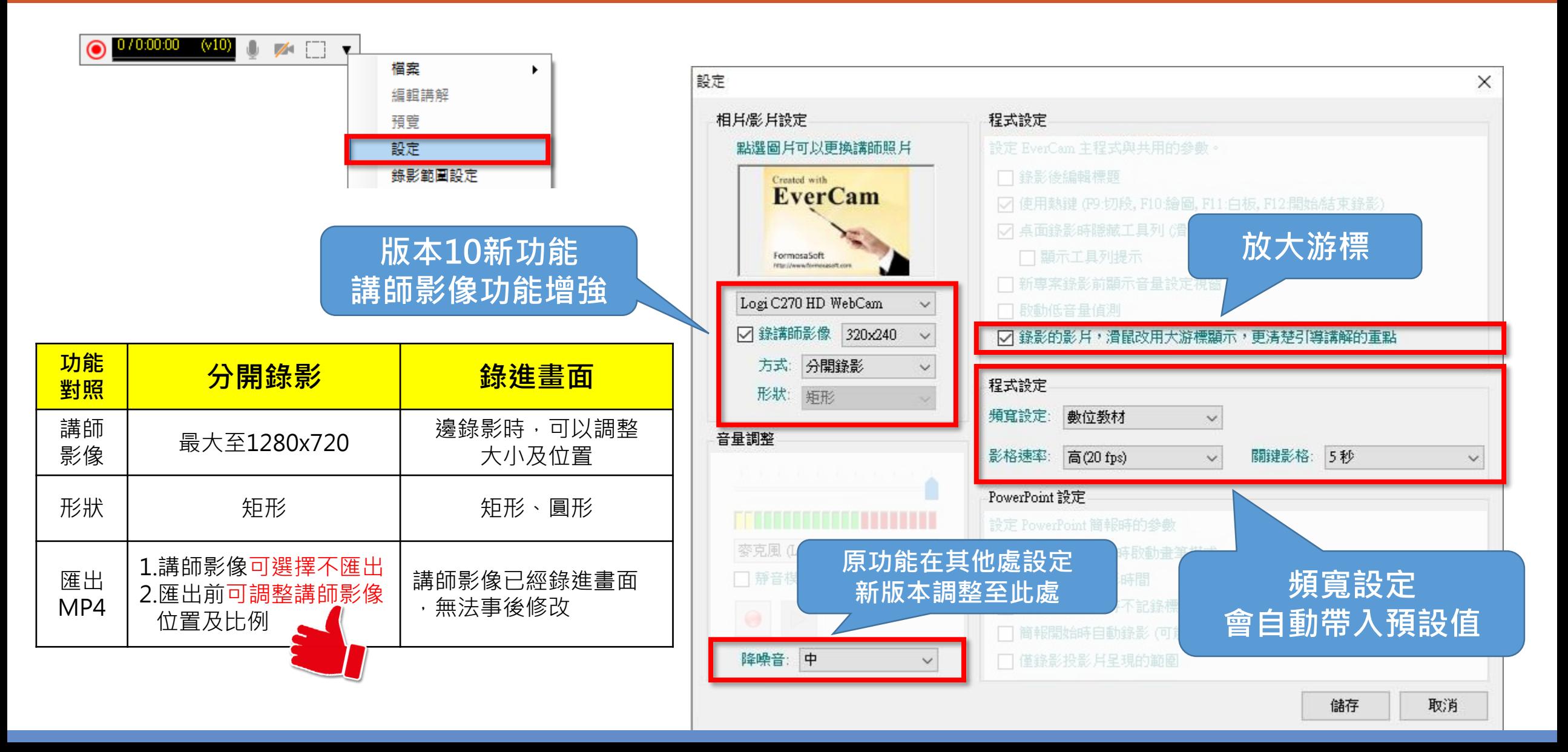

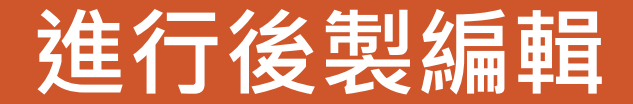

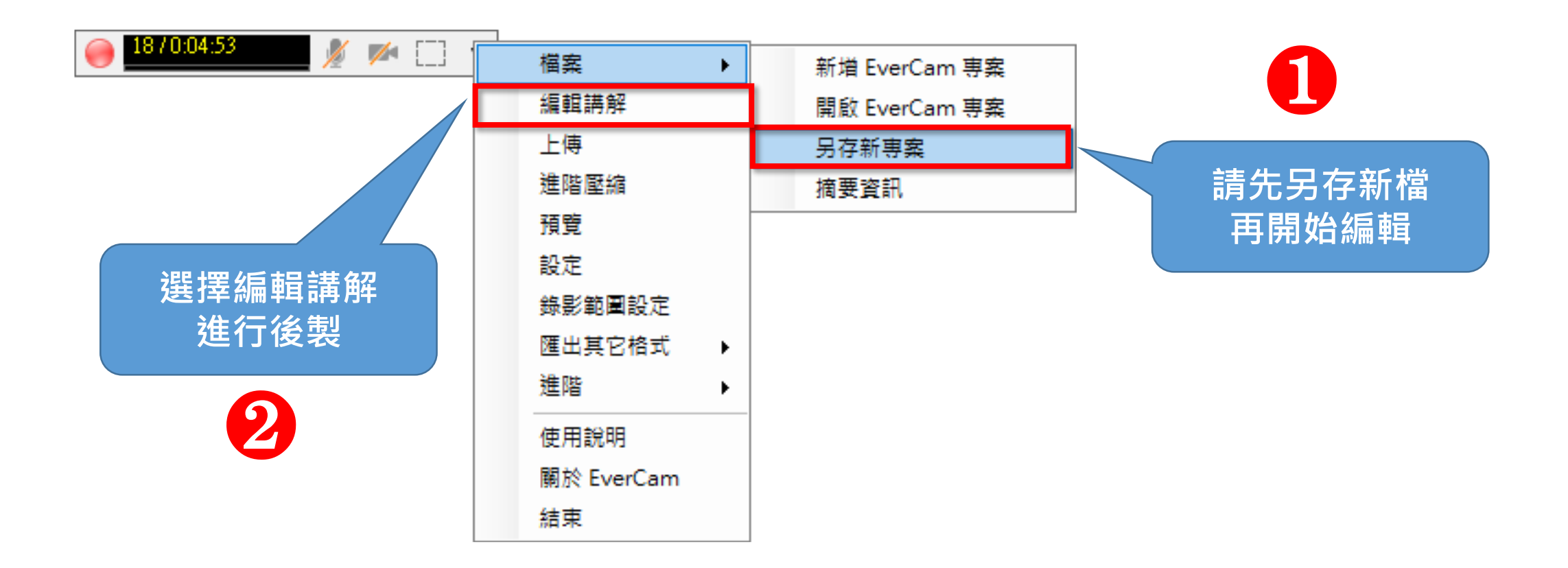

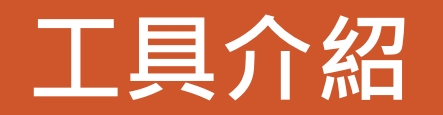

**版本9新功能 在影片中插入對話框、圖片、馬賽克等物件**

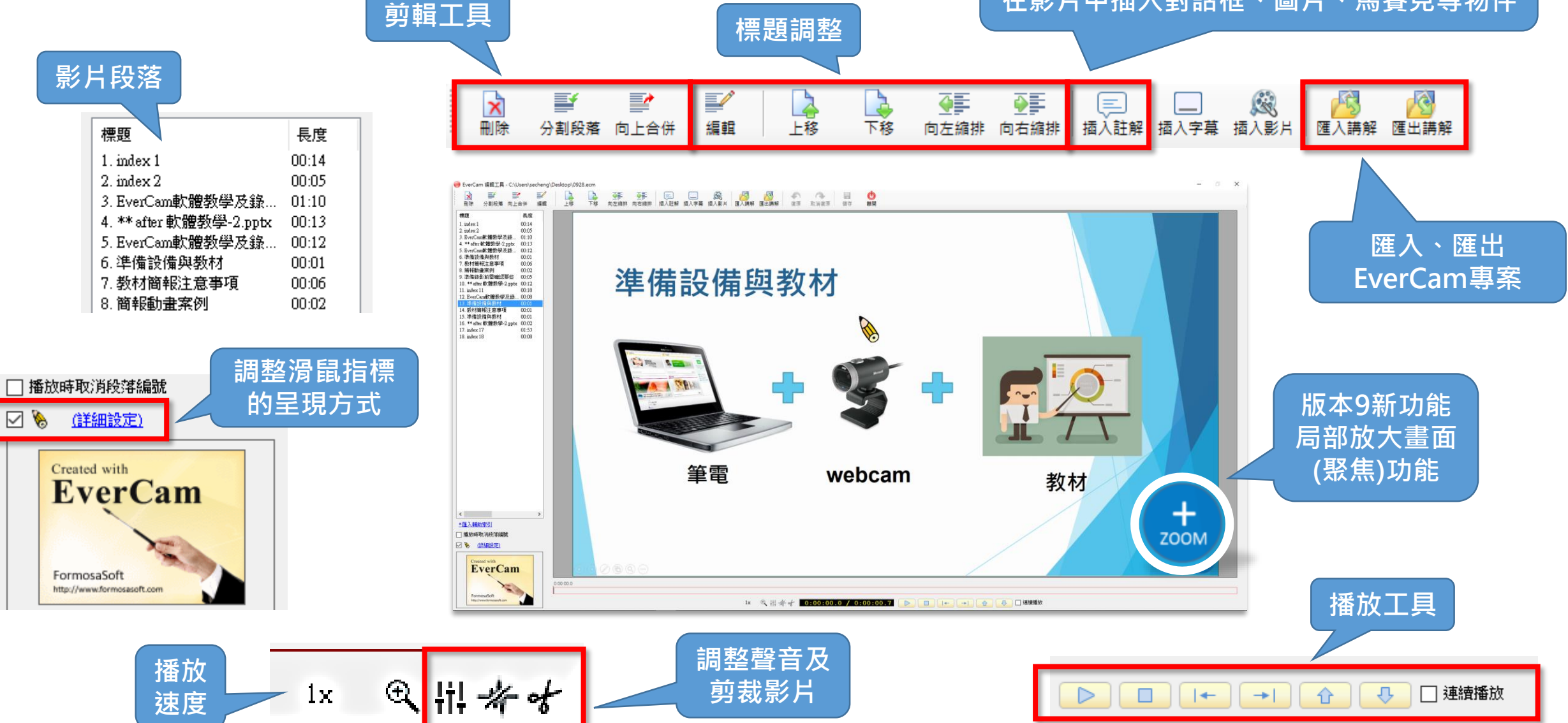

## **影片分割及合併功能**

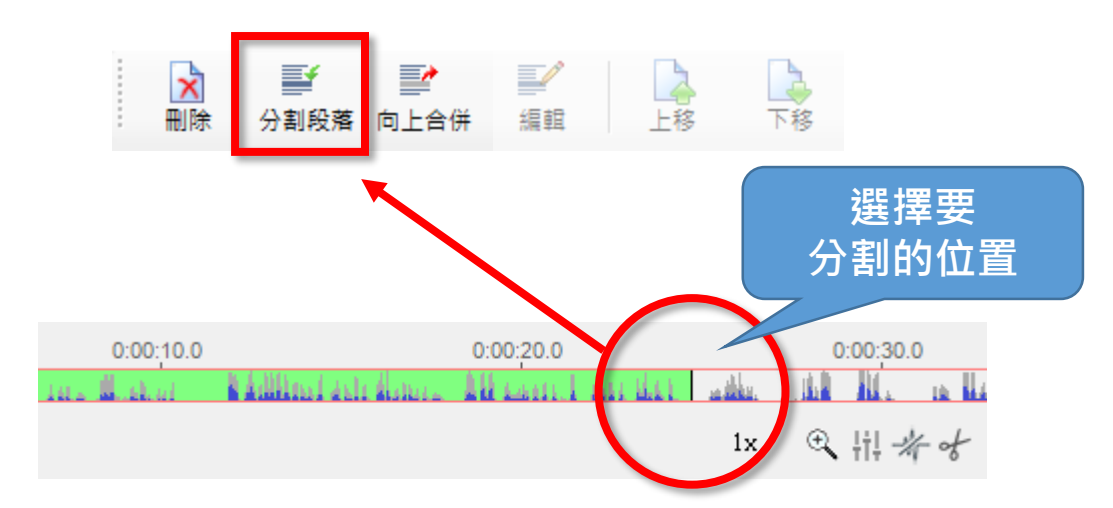

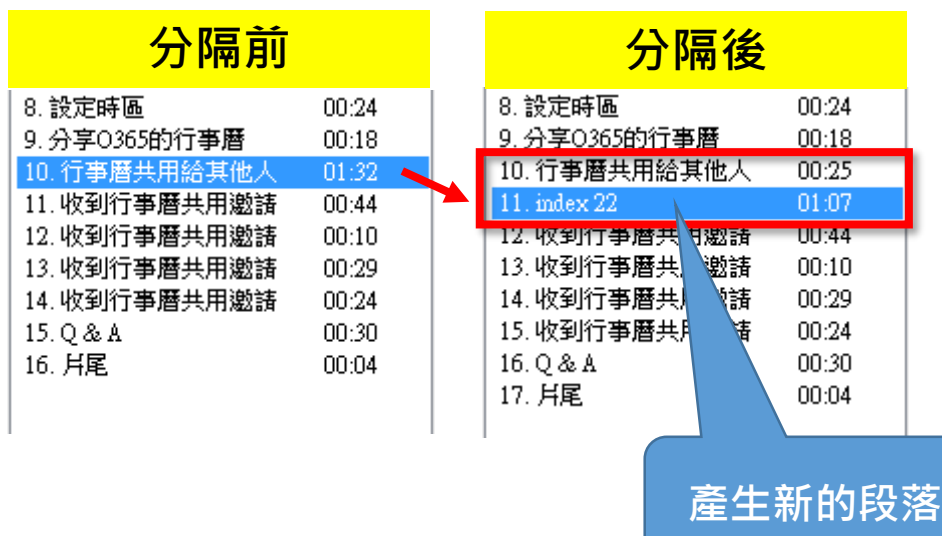

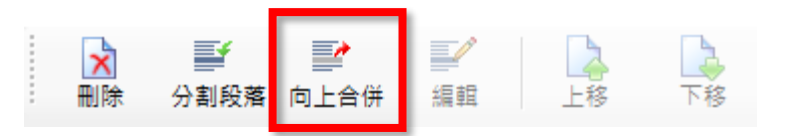

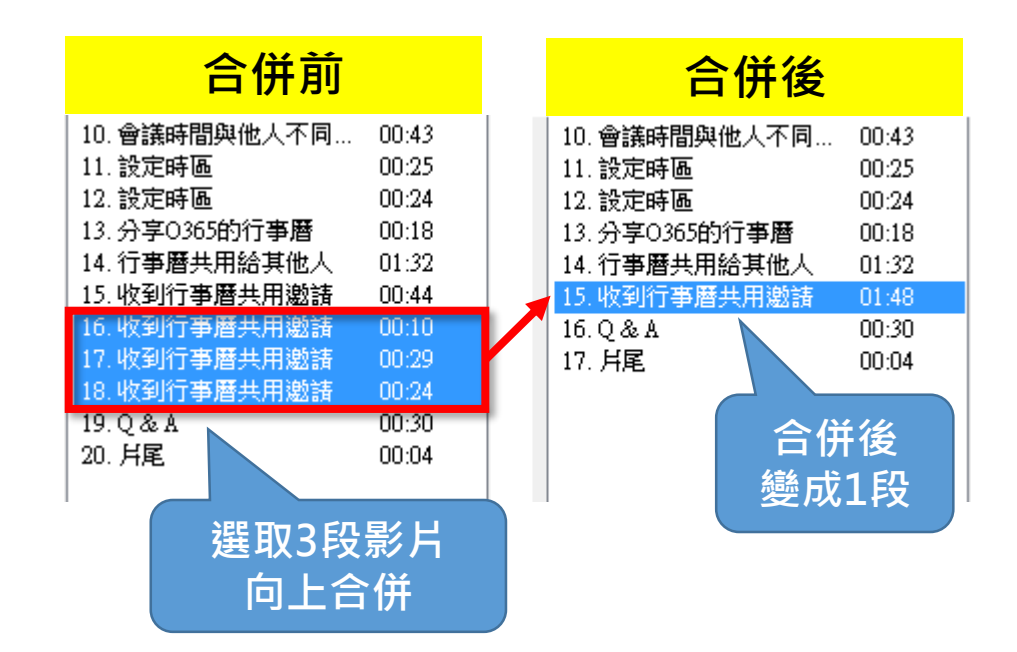

### **段落內的影片剪裁功能**

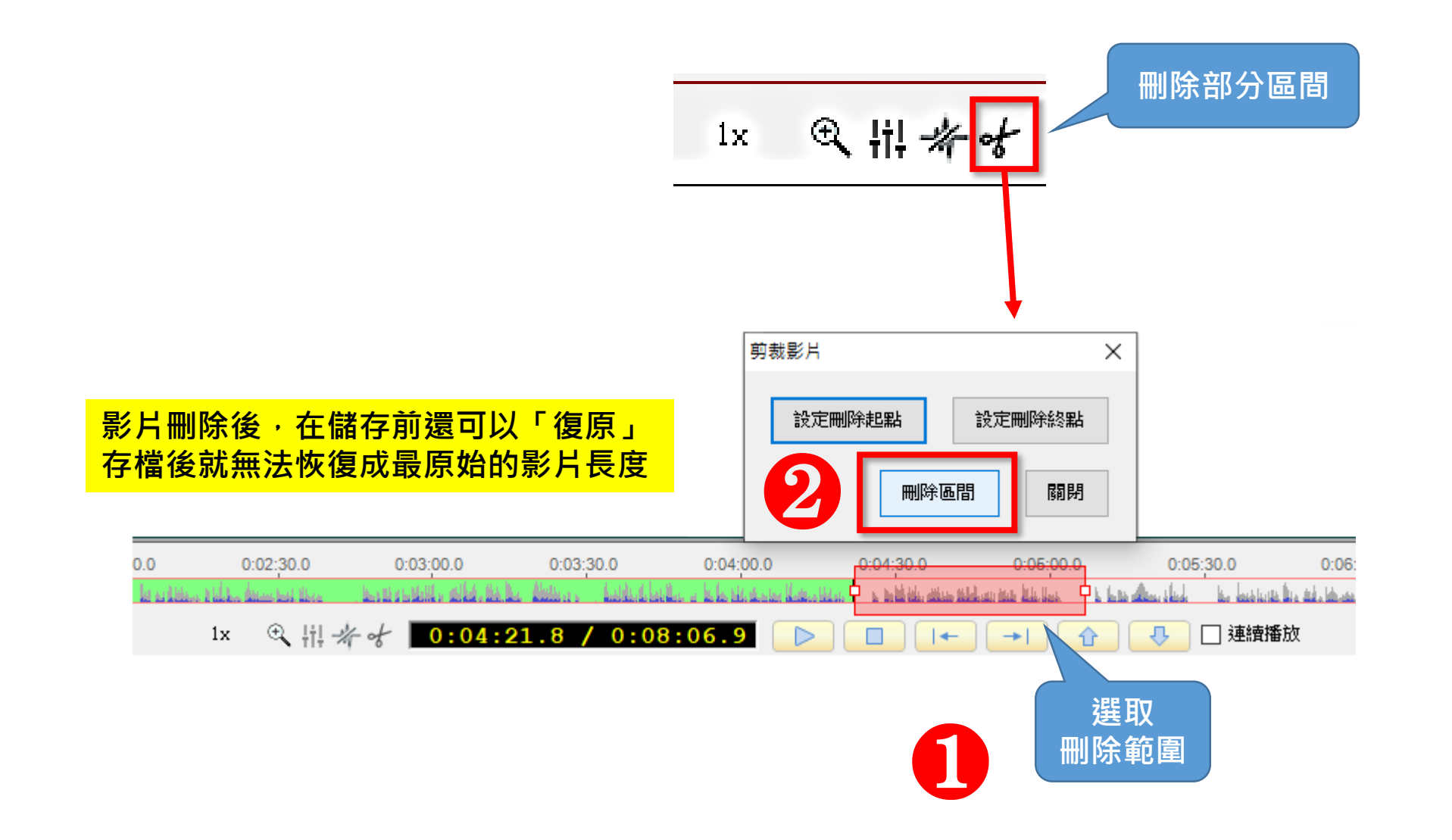

#### **音量調整及移除背景雜音**

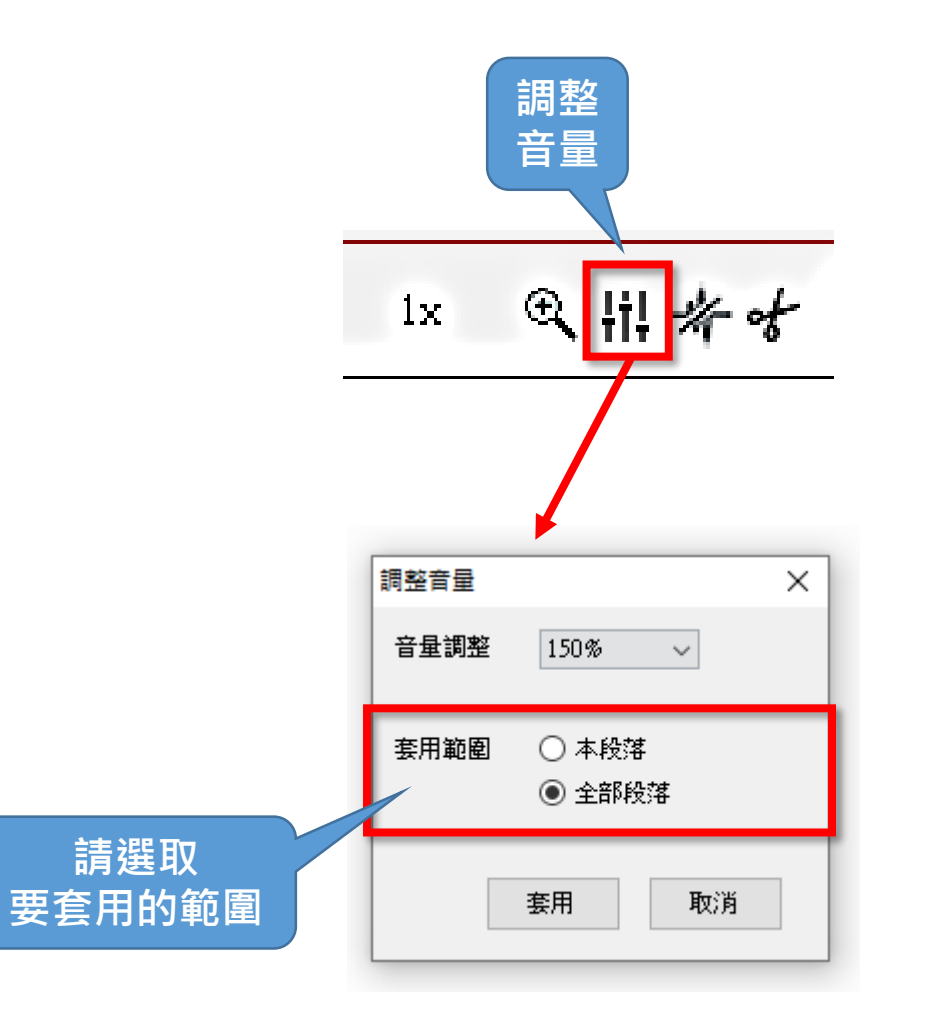

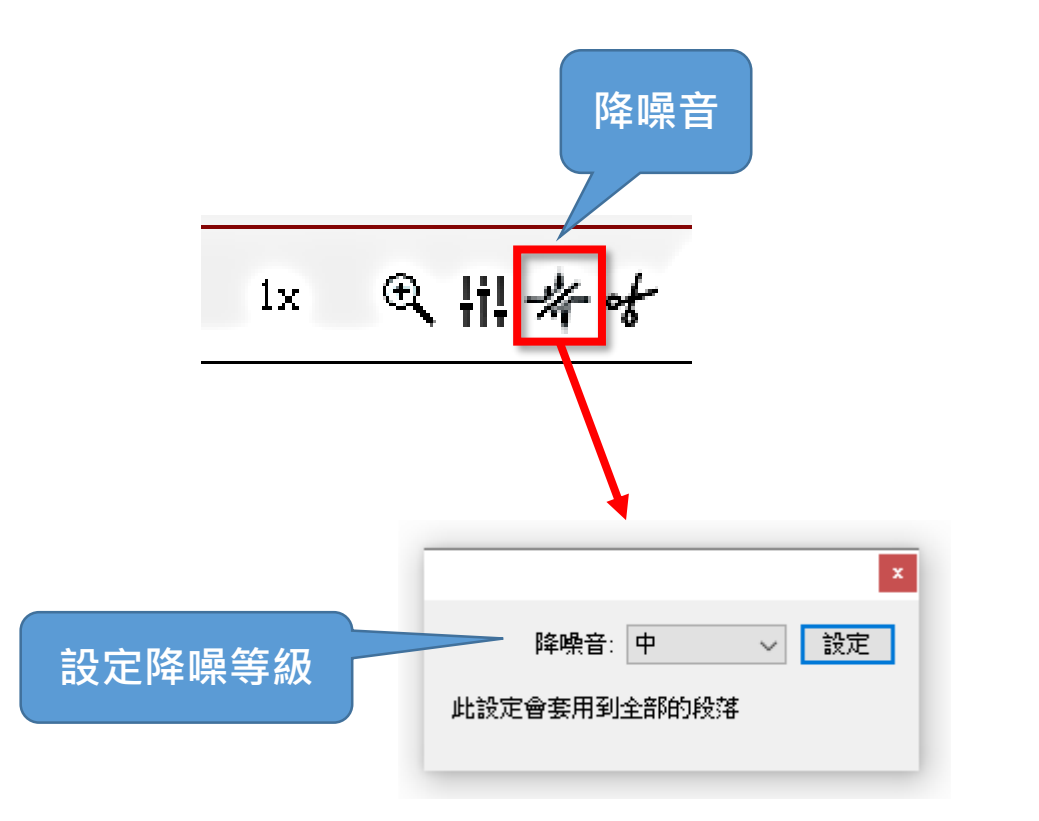

#### <mark>此功能適用於處理低頻噪音,鳥叫聲、喇叭聲…等都無法消除,</mark> **使用降噪後,會對原來的聲音重新處理,多少會影響音質。**

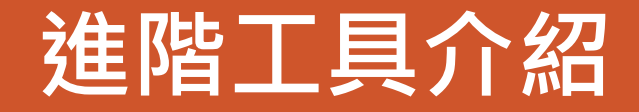

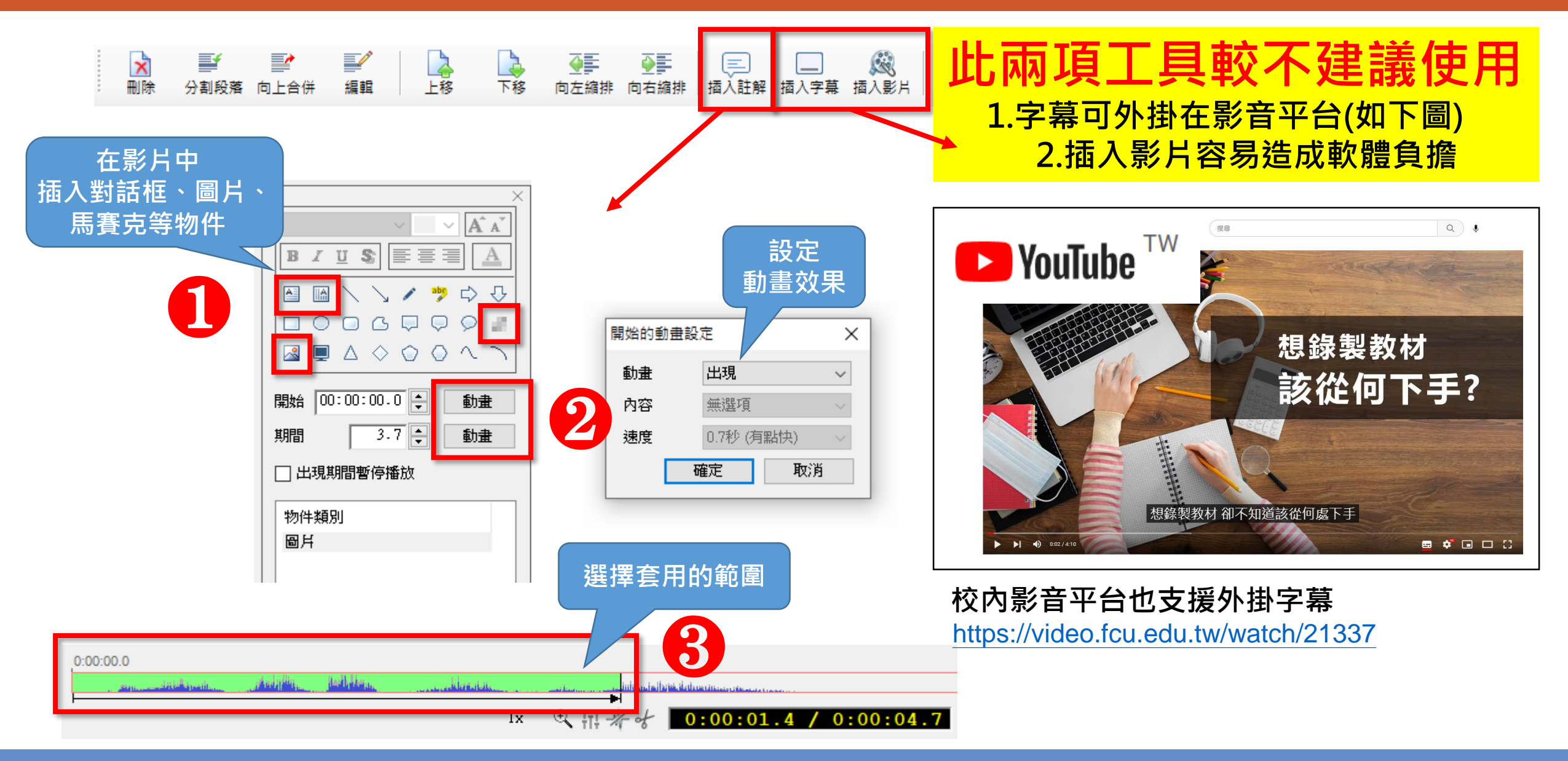

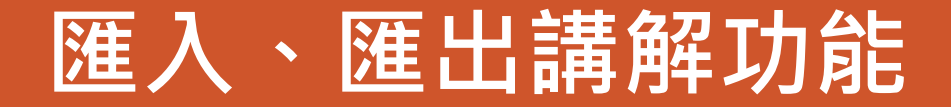

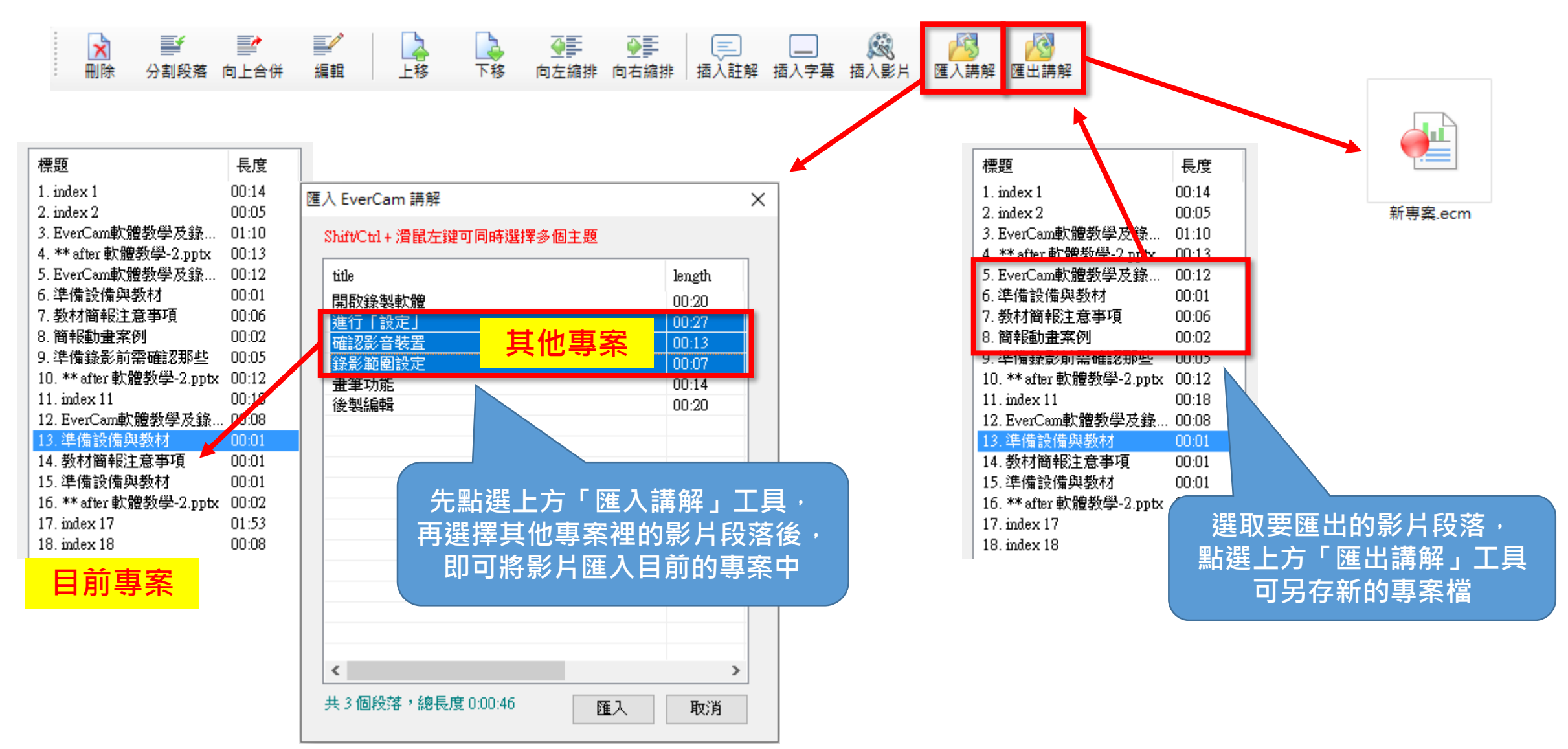

### **轉檔-匯出MP4影片**

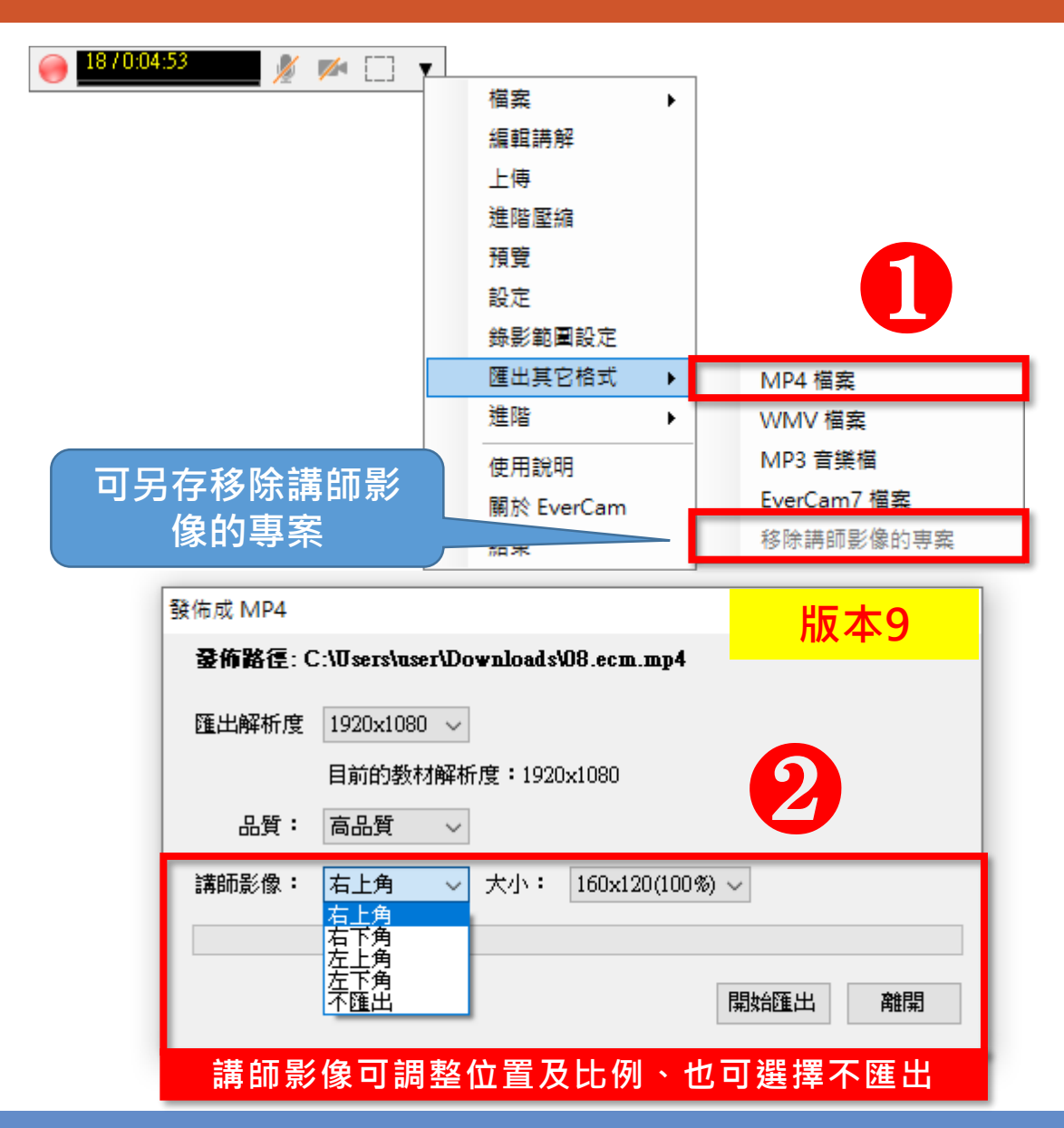

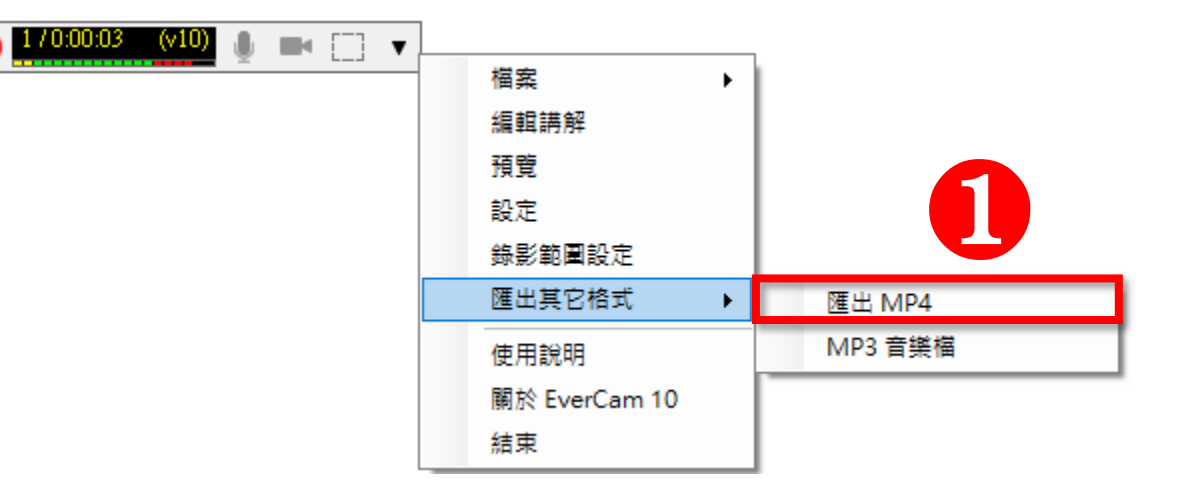

⋒

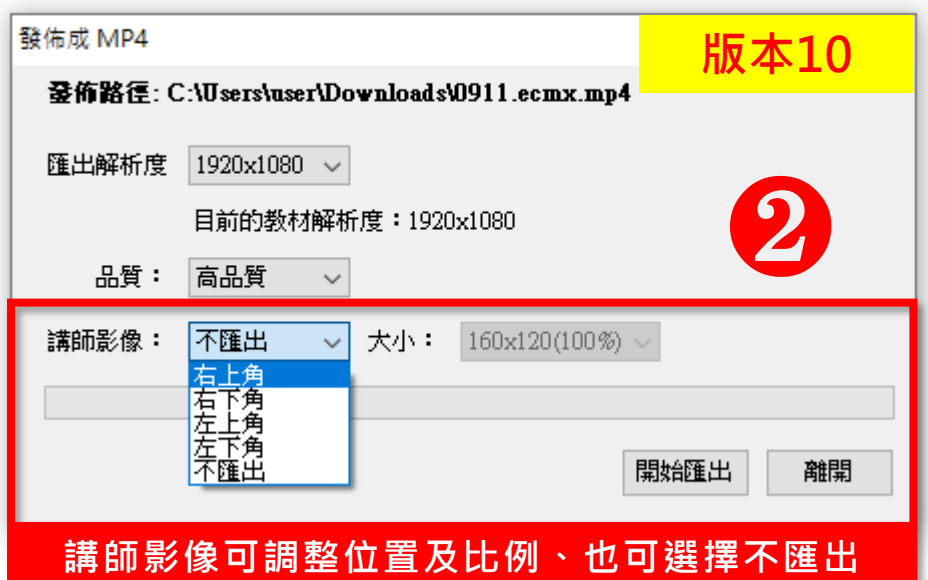

## **完成教材上傳至校內影音平台**

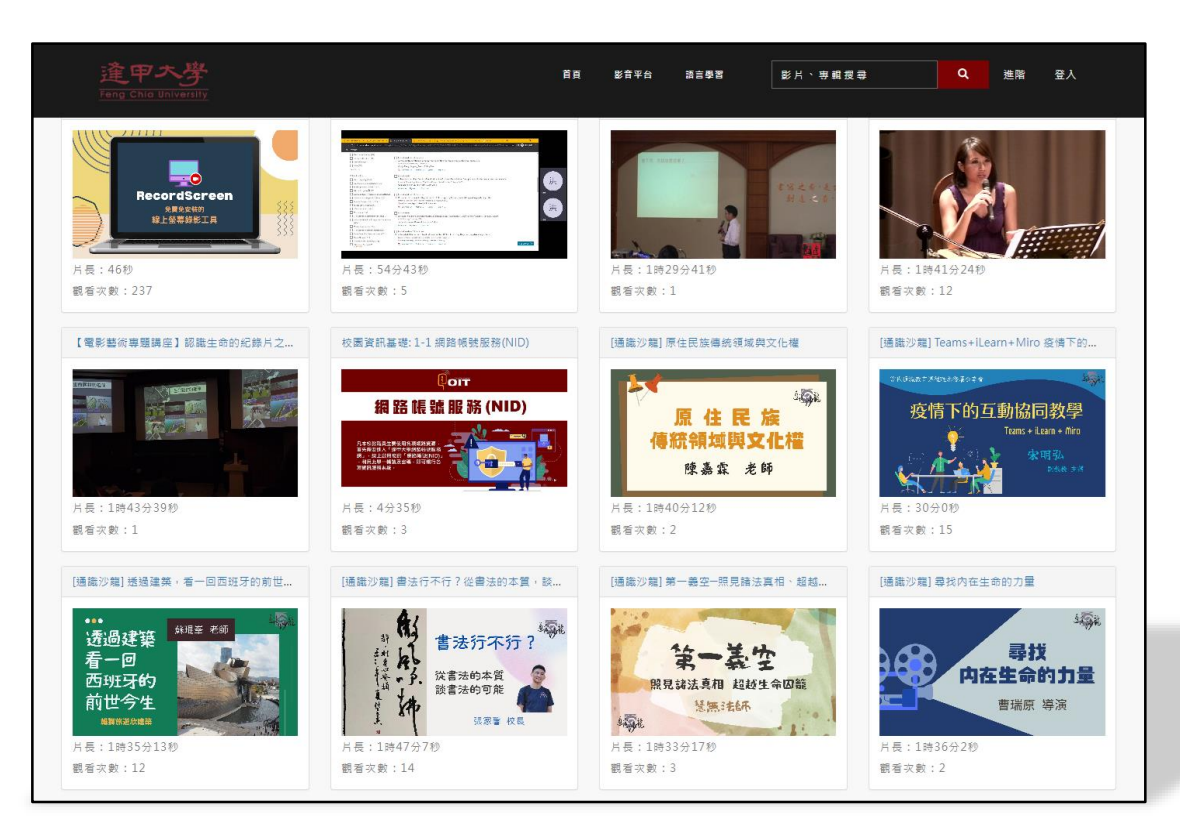

#### $\leftarrow$   $\rightarrow$  C'  $\right$  a ilearn.fcu.edu.tw/login/index.php  $G$   $\beta$   $\hat{\alpha}$   $\Box$ ÷ 請使用NID帳號/密碼登入平 earna 台。 違甲太學/Feng Chia University 欲變更NID密碼,請連結  $\mathbb{E} M$ 密碼 正體中文 (zh\_tw) > ❷ Cookie 登入 使用資訊

1 網路教室 iLearn: 登入本網站 × +

 $\Box$ 

 $\times$ 

 $\lor$   $\lor$ 

**開放逢甲校內師生 僅限個人iLearn課程內的「影音教材」** 

<https://ilearn.fcu.edu.tw/>

#### <https://video.fcu.edu.tw/>

# **~謝謝聆聽 敬請指教~**